# Settings Via Cloud Services Portal

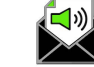

- 1. Sign into the Cloud Services Portal website. E.g.: portal.momentumtelecom.com
- 2. Review and manage your Voicemails and Voicemail *settings* in the Voicemail card.

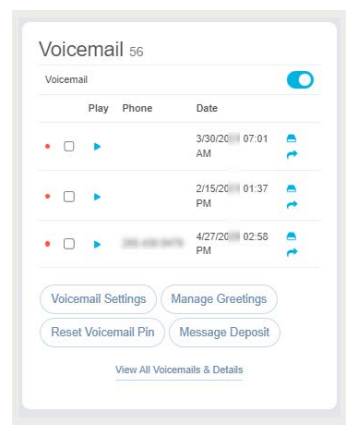

- **Manage Greetings** Click this button to select from your stored .wav file greetings and Save. A
- Manage Deposit Click this button to allow/ disallow callers leaving messages in your inbox. B
- **C Reset Voicemail PIN** Click on this button to reset a forgotten access PIN
- **D** Voicemail Settings Click this button to manage the voicemail features you wish to use.
	- Enter any information required by your selections (emails, phone numbers, etc.).
	- ▶ Click Save to submit the changes, return to the dashboard, and begin using the new Voicemail settings.

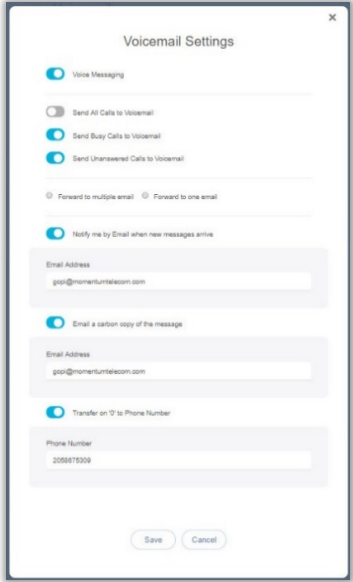

# Greetings/Messages Via Phone

## A **Dial In**

### **Voicemail Line | Polycom Phone**

- 1. Press the Messages key  $\boxtimes$  or Dial \*98
- 2. Enter the 4-digit Passcode and press #. Example Passcode Entry: 8642# May be made permanent or changed as needed.

#### **Internal Network Line**

- 1. Dial the Extension of the line used for Voicemail.
- 2. Press the star \* key when the Voicemail greeting begins.
- 3. Enter the 4-digit Passcode and press #.

#### **External Line**

- 1. Dial the 10-Digit Phone Number of the line used for Voicemail (and enter the extension, as needed if prompted).
- 2. Press the star \* key when the Voicemail Portal greeting begins.
- 3. Enter the 4-digit Passcode and press #.

#### B **Press [ 1 ] to Access Voicemail**

Or select an alternate action option from the menu offerings when prompted:

- [3] Greetings menu (management)
- [5] Record a New Announcement
- [8] Change the Passcode
- [ 9 ] Exit
- [**#**] Repeat the Menu

### C **Voicemail Management Menu Options**

[1] Listen to Messages (options to save, delete, and forward each voicemail message become available when this option is selected)

- [2] Change the Busy Greeting
- [3] Change the No Answer Greeting
- [5] Compose and send a new message
- [7] Delete all voicemail messages
- [ **\***] Go to CommPilot voice portal
- [ **#** ] Repeat the menu